## Conditions - case

### Equivalent of if/then/elif/elif/.../else/fi statements chain

- Can use shell pattern matching (e.g. \*)
- Use | for OR of matches
- On match the sequence of commands is run till ;;
- \*) typically used for safety else with an error message that there was no match

```
case $varname in
  pattern1)
  command1
  ;;
  pattern2|pattern3|pattern4)
    command2
  ;;
  *)
  command_error_no_match
  esac
```

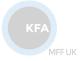

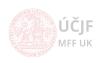

16 / 46

## Loops - while/until/do/done

Keep looping (un)till EXPRESSION is valid

- Assuming the arguments in the EXPRESSION are changing during the sequence of commands in the loop, thus allowing the loop to stop at some point
- Can immediately stop the loop with break command
- Can immediately jump to next iteration with continue command

#### While

Stop looping if EXPRESSION becomes false

```
while [ EXPRESSION ]
do
    commands
    if [ ... ] ; then break ; fi  # alternative way to stop the loop
done
```

#### Until

Stop looping when EXPRESSION becomes true

```
until [ EXPRESSION ]
do
    commands
    if [ ... ] ; then break ; fi  # alternative way to stop the loop
done
```

MFF UK

# For cycle

#### Loop over predefined list of items

- The list of items to cycle over is space-separated
- Can immediately stop the loop with break command
- Can immediately jump to next iteration with continue command
- seq 1 100 to generate list of indexes from 1 to 100

```
for var_i in item1 item2 item3
do
    commands
    if [ ... ] ; then break ; fi  # possible way to stop the loop prematurelly
done
```

#### Space separation in list

- Potentially dangerous when list contains items with space, e.g. weird filenames
- For files use **find** command instead of **for** cycle
- Or replace spaces by a defined string and inside the loop revert this replacement:

```
# Would not work for files with space
for i in $(ls -1); do
   echo $i
done

# Works:
for ii in $(ls -1 | sed 's, __mezera__,g'); do
   i=$(echo $ii | sed 's,__mezera__, g')
   echo $i
done
# Works
find . -maxdepth 1 -name '*' -exec echo {} \;
# Works
find . -maxdepth 1 -name 'a*' | while read i; do echo $i; done
```

18 / 46

Huszár, Řezníček Linux: Introduction NOFY077 December 21, 2023

# For cycle

Loop over predefined list of items - cont'd

• The list of items to cycle over can be defined alternatively like:

```
for i in {1..5};do echo $i ;done
# from BASH v4.0+, {START..END..INCREMENT} syntax
for in {0..10..2};do echo $i ;done
# control the width of the loop item:
for i in {001..500};do echo $i ;done
# or combining with other character and multiple ranges
for i in a{001..500} {700..999};do echo $i ;done

## The C-style Bash for loop
for (( initializer; condition; step ))
for (( c=1; c<=5; c++ ));do echo $c ;done</pre>
```

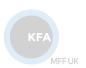

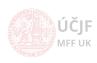

Huszár, Řezníček Linux: Introduction NOFY077 December 21, 2023 19 / 46

## **Functions**

Similar behaviour as in other programming languages

- Mostly to help organization/readabilty of the code
- Accept parameters, treated in similar way as input parameters of scripts (i.e. \$1, \$2, etc.)
- Output transfered via echo command or e.g. my modifying a "global" variable

```
x=0

myfunc() {
  for i in $0; do
    echo $i
  done
  x=1
}

echo $x
myfunc a bb cc 123
echo $x
x=0
str='myfunc dd ee' # x is not changed, myfunc is run in separate shell !
echo $str
echo $x
```

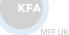

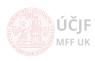

20 / 46

## Automatic script options

### Use of getopt command

Colon: after option letter specifies that the option is expecting an argument

```
while getopts 'ha:' OPTION; do
   case "$OPTION" in
   h)
   echo "Option h (does not expect argument)"
   ;;
   a)
   echo "Option a with value \"$OPTARG\""
   ;;
   ?)
   echo "script usage: $(basename $0) [-h] [-a somevalue]" >&2
   exit 1
   ;;
   esac
   done
   shift "$(($OPTIND -1))"
   echo "Remaining input arguments: $Q"
```

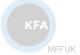

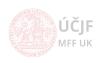

Huszár, Řezníček Linux: Introduction NOFY077 December 21, 2023 21 / 46

# Scripts - exercises

- Exercise 1: How to compare floating-point numbers ? Hint bc -1, python -c ...
   exit,print
- Exercise 2: Loop through all links in current directory (and sub-directories), check the file really exists (link is valid)
- Exercise 3: Store script input parameters into variables array. Iteratively destroy input
  parameters one by one and print the remaining on the screen (try all for, while and until
  loops)

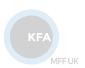

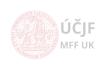

## Scripts - exercises

- Exercise 1: How to compare floating-point numbers ? Hint bc -1, python -c ...
   exit,print
- Exercise 2: Loop through all links in current directory (and sub-directories), check the file really exists (link is valid)
- Exercise 3: Store script input parameters into variables array. Iteratively destroy input
  parameters one by one and print the remaining on the screen (try all for, while and until
  loops)
- Exercise 4: For cycle to generate N random numbers (N=1000 if no argument passed to the script) and print the highest value. Hint: \$RANDOM.
- Exercise 5: Select random 500 lines from mcData.txt (make sure the lines do not repeat)
- Exercise 6: Loop through archives backup\*, search for files named Invariant\_masses.txt,
  join their content with mcData.txt and remove duplicated lines
- Exercise 7: Batch analysis: script triggering a computation jobs
  - Job = generate 100 random numbers with given seed in rnd.txt, sleep 1 sec between the generation
  - Run max. 5 jobs in parallel
  - Allow the script to run more than once without breaking the rule above
  - Hint: use flag-files or ps axuf to find out which jobs are running, which are finished

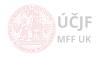

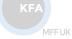

# Scripts running after logout

#### nohup

- Most simple way to keep process running after logout (or killing mother terminal)
- Syntax: nohup command arguments
- Output goes to nohup.out file

#### screen

- More complex system, behaving as a virtual terminal, allowing to:
  - Detach and re-attach to running session
  - After re-attaching one can see the output of the session
  - Works better on remote machines with complex authentication
  - Can name sessions
  - screen allows to send command to a running detached session
- screen to start a session
  - CTRL-a d to detach from session
  - screen -list to list sessions (either attached or detached)
  - screen -r to attach to a sessions

#### tmux

- Similar functionality to screen, but more actively developed
- tmux to start a session
  - CTRL-b d to detach from sessions
  - tmux Is to list sessions
  - tmux attach to attach

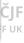

23 / 46

### Crontab - Reminder

#### CRON system:

- /etc/crontab: basic file to run tasks per hour/day/week/month
- /etc/cron.hourly
- /etc/cron.daily
- /etc/cron.weekly
- /etc/cron.monthly
- /etc/cron.d: more complicated rules

```
# /etc/cron.d/renew_prak0x: crontab entries for reweval of the prak0x user home directories
# Execute only during the period of the exercises (01.0ct - 20.Jan)
# TODO ?: Add entry in between day in case of 2 excercises per single day
SHELL=/bin/bash
         dom
                                dow
                                      user
                                            command
               mon
     01
               OCT, NOV, DEC, JAN
                                SUN
                                          /home/prak_template/bin/reboot.cron.sh
                                     root
# NO!!! (studenti by po rebootu nenasli sva data !)
#@reboot
                                      root
                                            /home/prak_template/bin/renew_prak0x.cron.sh
               OCT, NOV, DEC
                                      root
                                            /home/prak_template/bin/renew_prak0x.cron.sh
     03
     03 1-20
              JAN.
                                            /home/prak_template/bin/renew_prak0x.cron.sh
                                      root
```

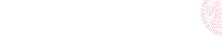

MEE UK

December 21, 2023

# Graphical interface to scripts

Programs to easily create simple graphics interfaces:

- Calendar
- File selection
- Forms
- Messages
- Lists
- Progress bars
- Text entry

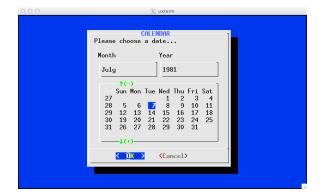

#### dialog

- Terminal-based graphics
- See number of exampes in /usr/share/doc/dialog/examples

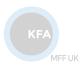

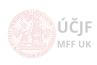

# Graphical interface to scripts

Programs to easily create simple graphics interfaces:

- Calendar
- File selection
- Forms
- Messages
- Lists
- Progress bars
- Text entry

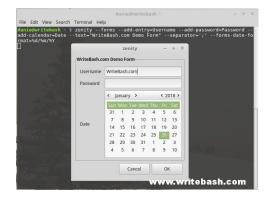

25 / 46

### dialog

- Terminal-based graphics
- See number of exampes in /usr/share/doc/dialog/examples

### zenity / gdialog

- Graphical windows (GTK)
- See examples at https://help.gnome.org/users/zenity/3.32/

KFA

MFF UI